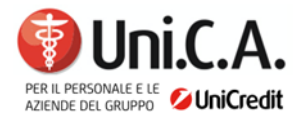

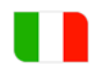

## **VACCINAZIONE ANTI-PNEUMOCCO**

Le modalità per richiedere il rimborso on line sono le seguenti:

- **accesso all'area riservata di Previmedical (ARENA):** selezionare "Richiesta di rimborso" > indicare il beneficiario della prestazione > inserire i dati relativi alla fattura/ricevuta che si intende portare a rimborso > selezionare "Altre prestazioni sanitarie" > nel campo "inserisci quesito diagnostico" (obbligatorio) immettere "VACCINAZIONE" > selezionare "Vaccino Antipneumococco" > caricare la ricevuta/fattura;
- **accesso tramite app EasyUni.C.A.:** selezionare "RICHIESTA RIMBORSI" > indicare il beneficiario della prestazione > inserire i dati relativi alla patologia (ALTRO) > selezionare la prestazione "Altro" > selezionare "Accertamenti diagnostici (prevenzione)" > inserire dati della fattura/ricevuta che si intende portare a rimborso > caricare la ricevuta/fattura sia nel campo "Fattura" che in quello "Prescrizione medica".

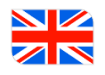

## **ANTI-PNEUMOCOCCAL VACCINE**

The procedures for requesting reimbursement online are as follows:

**- access Previmedical's reserved area (ARENA):** select "Reimbursement request" > indicate the beneficiary of the service > enter the data relative to the invoice/receipt you intend to reimburse > select "Other health services" > in the field "insert diagnostic question" (compulsory) enter "VACCINATION" > select "Antipneumococcal vaccine" > upload the receipt/invoice;

**- access via EasyUni.C.A**. app: select " Reimbursement request " > indicate the beneficiary of the service > enter the data relating to the pathology (other) > select the service "Other" > select "Diagnostic examinations (prevention)" > enter the data of the invoice/receipt that you intend to use for reimbursement > upload the receipt/invoice both in the "Invoice" and in the "Medical prescription" fields.